### **10 - Sistema de arquivos no Linux**

 O arquivo é definido como uma estrutura que organiza um conjunto de informações ou dados utilizados nos sistemas e aplicativos. É uma abstração importante quando se analisa os sistemas computacionais. Através dos arquivos e suas estruturas, torna-se possível a um programador, armazenar uma grande quantidade de dados em um espaço confiável, permitindo seu processamento e manipulação posteriores.

O sistema de arquivos é a parte do software que organiza, gerencia e mantém as estruturas e hierarquias de armazenamento de dados e por isso ele é um ponto importante durante a construção de um sistema operacional. No Linux, existe uma camada de kernel que disponibiliza em um nível elevado, as funções e acessibilidades para que um programador desenvolva um sistema de arquivos sem se preocupar com a interface do nível de usuário. Esta camada de software é o *Virtual File System* (VFS).

No VFS do Linux é possível suportar sistemas de diversos tipos, inclusive sistemas de armazenamento de massa (discos, CDs, etcs), sistemas de rede (NFS, smb, etc) e sistemas virtuais como o *proc*, *ramfs* e *dev*.

Para permitir a capacidade de utilizar todos esses tipos de sistemas de arquivos, o VFS mantém uma lista de chamadas e de objetos que define quais as operações e estruturas um sistema de arquivos Linux deve seguir. Para essas operações, seria possível citar as chamadas *read, write, ioctl, mmap* entre outras. Já para os objetos, os principais são: arquivos, super blocos, i-nodes e entradas de diretórios (dentry).

Com a API do VFS, é possível manipular diversos sistemas de arquivos, incluindo a operação de sistemas de arquivos de terceiros como por exemplo o JFS, FAT32, NTFS, etc.

Atualmente, a maioria dos sistemas de arquivos mais eficientes trabalham com *metadados*, que no caso do Linux, são representados por nós índices ou *i-nodes.* Uma forma eficiente do uso dos metadados compreende a aplicação do sistema de jornais que pode utilizá-los para manter um registro das alterações a serem feitas em disco.

Um alteração substancial é que os sistemas de arquivos do VFS passaram a trabalhar com cache único para endereçamento da memória e do disco. Antes da versão 2.4 do Linux, havia um cache para páginas da memória (page cache) e outro para os índices, ou os arquivos do disco (buffer cache).

#### **10.1 Sistema de arquivos: configuração**

Quando se fala em sistemas de arquivos, tem-se a ideia da organização dos arquivos e diretórios de dados. Mas não se pode esquecer que o sistema de arquivos dos Unix e Linux também manipulam arquivos que representam dispositivos, processos ou canais de comunicação entre processos.

Para cada partição criada, o sistema Linux deverá manter uma seção de superbloco para as informações sobre os arquivos e espaços. Como existe uma camada de VFS, estes sistemas de arquivos precisam implementar as operações e objetos requiridos.

A tabela de sistema de arquivos ativos em um sistema Linux está contida no arquivo de configuração */etc/fstab*. Nessa tabela, cada linha define a configuração do sistema de arquivos para cada volume existente. Essa tabela é chamada no processo de inicialização para ativar as partições, uma por vez. A sintaxe das linhas desse arquivo deve respeitar a seguinte regra:

*# <file system> <mount point> <type> <options> <dump> <pass>*

Onde cada um deles pode ser sucintamente definido como:

<file system>: em geral, refere-se ao dispositivo ou local onde o sistema será fisicamente mapeado <mount point>: local (diretório) em que o sistema de arquivos terá seu ponto inicial. Por exemplo, o sistema raiz tem seu *mount point* como "/".

<type>: caracterização do sistema de arquivos. O kernel precisa suportar o sistema de arquivo a ser carregado. Pode receber opções como: ext3, ext4, fat32, iso9660,nfs, etc.

<options>: opções para o sistema montado. O manual do comando mount pode exibir todas as opções disponíveis. Mas as principais podem ser - *noauto* (não montar automaticamente), *user* (permitir ao usuário montar), ro (read only) e rw (read and write) entre outros.

<dump>: quando ligado (1), determina que o sistema de arquivos precisa ser copiado antes de ser montado. Caso contrário, não.

<pass>: Quando desligado (0), o sistema de arquivos não precisa sofrer teste de consistências (fsck). Quando ligado, recebe um número de 1 ou maior para indicar em qual sequência o sistema deve ser checado. Sempre indicar o sistema raiz como o primeiro, ou seja, com valor 1.

O arquivo fstab é lido em sequência durante a inicialização, por isso também é aconselhável que o sistema raiz esteja a frente de outros sistemas de arquivos derivados dele.

Alternativamente, é possível fazer a montagem manual a qualquer momento de qualquer sistema de arquivos suportado pelo sistema. O comando *mount* se incumbe disso:

*#> mount -o <opções> -t <tipo> <dispositivo> <ponto de montagem>* 

Dessa forma, fazer o carregamento de um *pendrive*, reconhecido como /dev/sdb1, seria viável através do comando.

*#> mount -t msdos /dev/sdb1 /mnt/pendrive*

Ou ainda, para montar uma pasta *tmp* via *nfs* (network file system) do computador remoto:. *#> mount -t nfs remoto:/tmp /mnt/computador\_remoto\_temp*

Para desfazer qualquer sistema montado, utiliza-se o comando *umount*: *#> umount /mnt/pendrive #> umount /dev/sdb1*

Note que é possível manter linhas no fstab que conduzam um montagem automática de dispositivos que por ventura sejam utilizados com bastante frequência, isto é, CDROM, pendrive, discos flexíveis, entre outros. Isso é possível através da adição da opção *auto* na respectiva entrada do dispositivo em questão. Entretanto, atualmente já existem outros subsistemas que realizam a leitura e o tratamento de eventos de hardware automaticamente, permitindo a montagem automática de dispositivos. É o caso dos *daemons HAL* e *autofs*. Ambos servem para tratarem dispositivos de maneira dinâmica e podem montar e desmontar em nível de usuário os pontos de montagem reconhecidos em tempo de execução.

## **10.2 Comandos para a manipulação de sistemas de arquivos**

Algumas ferramentas importantes e muito utilizadas quanto lidamos com sistemas de arquivos estão listadas a seguir:

**- fdisk:** Serve para formatar e alterar as características de uma partição. *#> fdisk -l*  Visualiza as partiçoes encontradas em seus discos reconhecidos *#> fdisk /dev/sda* Aciona o aplicativo fdisk para manipuar o disco /dev/sda e suas partições

**- du e df:** vizualiza o volume resultante de um sistema de arquivos ou conjunto de arquivos. *#> df -h*

Visualiza todos sistemas de arquivos montados com seus espaços utilizados e livres

*#> du -hs /tmp*  Visualiza o conteúdo total dentro da pasta /tmp

**-mknod:** utilizado para criar arquivos de dispositivos. *#> mknod -m0600 /home/meu\_disco b 2 0* 

-**fsck:** utilizado para fazer uma varredura e consistência do sistema de arquivos. Refaz a tabela de arquivos, devendo ser executado sem que a partição em questão esteja montada. *#> fsck /dev/sdc1*

-**mkfs**: serve para formatar um sistema de arquivos, criando sua tabela organizacional em uma partição. *#> mkfs -t ext3 /dev/hda2*

### **10.3 Segurança: controle e acesso**

Como também, já exaustivamente sabemos, o Linux e todos sistemas operacionais contemporâneos possuem sistemas de arquivos com níveis de segurança e controles de acesso. Cada arquivo tem uma série de atributos que determinam suas propriedades, como tamanho, data de criação, proprietário e até o nível de manipulação que os usuários podem ter sobre tal arquivo.

Uma listagem completa para um arquivo em um sistema Linux seria exibida como segue:

-rw-r—r-- 1 root root 23 Aug 22 2009 20:12 texto1.txt

O primeiro caractere, é uma letra que representa o tipo do arquivo: - (regular), l (link), d (diretório), b (dispositivo de blocos), c (dispositivo de caracteres), etc. O primeiro número mais a esquerda representa a quantidade de subdiretórios que um arquivo diretório possui. A data de alteração e o tamanho do arquivo vem logo anteriormente ao nome completo do arquivo.

As propriedades de permissão deste arquivo indicam que o dono dele é usuário *root*. A terceira coluna nos mostra isso. Já a quarta coluna indica também a palavra *root*. Esta, agora, nos informa que o arquivo é de propriedade do grupo de nome *root*.

Para todos os arquivos, sem exceção, devemos ter um usuário e um grupo proprietário. Para que seja possível alterar esses atributos é necessário utilizar o comando *chown*.

**Ex**: *#>chown aluno.root texto1.txt* (alterando o dono para aluno e o grupo dono para root de texto1.txt) #>*chown user.guest texto1.txt* (alterando o dono para user e o grupo para guest de texto1.txt)

Agora devemos olhar para os atributos de permissão do arquivo. Esses são descritos por três letras (r, w e x). Sendo elas:

- r : determina a permissão de leitura e exibição de um arquivo (read).

- w: determina a permissão de escrita de um arquivo (write).
- x: determina a permissão de execução de um arquivo (execute)

Cada uma das letras acima é acionada ou desligada para um arquivo através de bits relacionados. Ou seja, se o bit para r estiver em 0 significa que o arquivo não terá permissão de leitura habilitada. Se um arquivo tiver todos os três bits ativados, podemos representar por rwx ou 111, o que em base decimal seria equivalente ao número 7.

Entretanto, pode-se notar que existem três blocos de bits controladores de permissão. Como visto no arquivo *texto1.txt*. Este possui rw- r—r--. Isto ocorre porque cada um dos blocos de três bits determina a permissão para um nível de de usuários daquele arquivo.

O primeiro bloco indica as permissões para o proprietário do arquivo, neste exemplo o uid de root.

O segundo bloco determina as permissões para o grupo proprietário deste arquivo, neste caso também o gid de root.

Já o terceiro bloco determina as permissões de todos os outros usuários do sistema, que não fazem parte do grupo proprietário e nem possuem o id do usuário proprietário. Resumidamente, o que temos é:

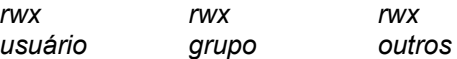

Para que seja possível alterar as permissões de um arquivo é necessário utilizar o comando *chmod*. Para este comando é possível alterar as permissões através dos valores em decimal referentes aos três blocos de permissão. Ou seja, definir o decimal correspondente ao primeiro bloco, o decimal correspondente ao segundo bloco e o decimal correspondente ao terceiro.

#### **Ex**:

*#>chmod 757 texto1.txt* (com isso, o arquivo ficaria com os atributos rwx r-x rwx ) *#>chmod 646 texto1.txt* (com isso, o arquivo ficaria com os atributos rw- r—rw--) *#>chmod 000 text1.txt* (com isso, o arquivo ficaria com os atributos --- --- --- )

Outra maneira, menos elegante, é utilizar pontualmente a alteração da permissão que se deseja atribuir. **Ex**:

*#>chmod u+x texto1.txt* (adicionar execução ao dono para texto1.txt )

*#>chmod u+rw,g-w texto1.txt* (adicionar leitura e escrita ao dono e retirar escrita do grupo dono). *#>chmod o=r texto1.txt* (definir que todos possam ler o arquivo, sobrescrevendo a permissão para

outros anteriormente definida)

Para finalizar, deve-se lembrar que ainda existe um quarto bloco de 3 bits que e não é mandatório ser informado no momento da alteração das permissões. Esse quarto bloco de bits é conhecido como bloco de bits de atributos especiais. Sendo eles:

- setuid : se este bit estiver ligado o arquivo é executado como se fosse pelo dono do arquivo.

- setgid : se este bit estiver ligado ele é executado pelo grupo dono deste arquivo.

- sticky : se este bit estiver ligado somente o dono do arquivo poderá removê-lo.

Portanto a representação completa da lista de bits de atributos fica assim:

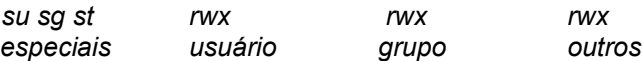

E para se alterar esses bits, basta adicionar um decimal à esquerda do número tornando-o agora um número com 4 algarismos.

Ex:

*#>chmod 1777 texto1.txt* ( permite rwx para todos e ainda liga o bit sticky ). *#>chmod 2777 texto1.txt* ( permite rwx para todos e ainda liga o bit sgid ). *#>chmod 4777 texto1.txt* ( permite rwx para todos e ainda liga o bit suid ). *#>chmod 3777 texto1.txt* ( permite rwx para todos e ainda liga o bit sguid e o bit sticky).

Com isso, é possível, minimante trabalhar com os acessos e liberações de arquivos. Mas de qualquer forma é importante saber que existem outras ferramentas e técnicas para proteção e controle de acesso aos dados no Linux, como por exemplo um sistema de arquivos com ACLs (access control list) ou com atributos adicionais (*lsattr e chattr*).

Cabe questionar, quando um arquivo é criado por um usuário no sistema, qual atributo de permissão o mesmo recebe? A resposta está no comando *umask,* que é executado durante a leitura do perfil em */etc/profile* ou do bashrc em */etc/bash.bashrc*. Nesta máscara, por padrão, o sistema nem considera o bit executável, pois este deve ser explicitamente citado, não sendo interessante criar arquivos executáveis o tempo todo.

 O padrão, em geral, do umask é mantê-lo com o valor 022, que indica que todo novo arquivo terá seus bits de permissão com os valores 644 (rw r r). Para alterar isso, basta executar *umask* na seção corrente ou alterar o seu valor dentro dos arquivos de *profile* local ou global.

## **10.4 Exercícios**

## **1)Dado os seguintes arquivos e diretórios faça:**

drwxrwxrwt 8 root root 4096 Mar 17 05:15 .

drwxr-xr-x 28 root root 4096 Sep 10 2007 ..

drwxrwxrwt 2 root root 4096 Sep 10 2007 .font-unix

drwxrwxrwt 2 root root 4096 Sep 26 13:28 .ICE-unix

drwx------ 2 robin ngi 4096 Aug 21 2007 keyring-XxjCy4

drwx------ 2 root root 16384 Jun 22 2007 lost+found

-rwxr-xr-x 1 robin ngi 0 Sep 10 2007 mapping-robin

drwx------ 2 robin ngi 4096 Sep 26 13:28 orbit-robin

drwxrwxrwt 2 root ngi 4096 Sep 26 13:28 .X11-unix

a) Altere o dono e grupo dono de orbit-robin para batman e users respectivamente

- b) Altere o dono para daemon e o grupo para admin de .X11-unix
- c) Altere o dono para root de mapping-robin

d) Altere o grupo dono para users de .ICE-unix

## **2) Ainda considerando os arquivos anteriores altere as permissões conforme os itens a seguir:**

a) para o diretório lost+found usuário possa ler e executar,grupo possa ler e outros possam executar.

b) para o direrório orbit-robin o usuário possa executar,escrever, grupo possa escrever e ler e outros possam ler e executar.

c) para que o .X11-unix seja somente leitura para usuário, grupo e outros.

d) para que .font-unix tenha permissão de leitura escrita e execução para usuário, grupo tenha somente escrita e outros tenham leitura e exeção.

e) para que .font-unix tenha somente permissão de leitura para o grupo.

f) para que usuário denha permissão execução, grupo tenha permissão de execução e outros tenham

permissão de execução em .X11-unix.

g) para que somente usuário tenha acesso a leitura e escrita de mapping-robin.

h) para que o diretório lost-found tenha permissão de leitura e escrita para usuário, grupo e outros de forma recursivamente.

i) para que o diretório keying-XxjCy4 tenha permissão de leitura e execução para usuário, grupo tenha

leitura e outros tenham leitura e execução recursivamente.

# **3) Mantenha automática a montagem de um pendrive em seu sistema. Qual arquivo foi alterado? Como**

 **ficam as linhas de configuração?**

**4)Quais são os atributos especiais de execução (suid e sgid). Explique sua finalidade.**

## **5) Explique o que fazem os comandos abaixo:**

a) mount -t nfs 192.168.0.1:/documentos /mnt/docs\_servidor

b) mount

c) df -h

d) du -hs /home

e) mkfs -t vfat /dev/fd0

# **6) Através de um sessão de usuário administrador realize e informe quais seriam os comandos responsáveis em:**

a) criar um arquivo regular qualquer

- b) criar um arquivo de link simbólico qualquer
- c) criar um arquivo diretório qualquer
- d) criar um arquivo de dispositivo de caracteres
- e) criar um arquivo de pipe nomeado

## **10.5 Bibliografia**

Nemeth, E., Snyder, G., Hein, T. R. .Manual Completo do Linux, 2 edição, Makron Books, 2004 São Paulo.